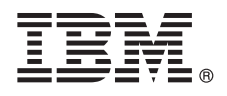

# **Quick Start Guide**

*Use this guide to get started with IBM InfoSphere Streams for Non-Production Environment.*

# **Product overview**

IBM<sup>®</sup> InfoSphere<sup>®</sup> Streams is a key component of the IBM Big Data Platform, which enables you to capture, analyze, and act on business data from a broad range of sources. Using real-time analytic processing (RTAP) technology, InfoSphere Streams can continuously analyze massive volumes of streaming data in real time, with extremely fast response times. In addition to reporting changes in data, InfoSphere Streams can notify users and systems of data changes, and take specific actions to respond to those changes in real time.

You can use InfoSphere Streams to develop and run applications that process information in data streams. To develop stream processing applications, InfoSphere Streams provides the IBM Streams Processing Language (SPL), an Eclipse-based integrated development environment (IDE), and toolkits. The InfoSphere Streams runtime system enables you to run your applications on a single or distributed set of hosts.

## **1 Step 1: Access your software and documentation**

To download the IBM InfoSphere Streams for Non-Production Environment installation files, follow the instructions in the [Download Document](http://www.ibm.com/support/docview.wss?uid=swg24034885) that is available on the [InfoSphere Streams Support website](http://www.ibm.com/support/entry/portal/Downloads/Software/Information_Management/InfoSphere_Streams) (http://www.ibm.com/support/entry/ portal/Overview/Software/Information\_Management/InfoSphere\_Streams).

The InfoSphere Streams *Release Notes* and *Installation and Configuration Guide* are included in the product installation package. All the product documentation is available in a separate Information Center package file that you can download and install on your local system. For instructions about installing and updating the locally installed information center, see the readme file in the Information Center package file. The most current version of the InfoSphere Streams documentation is in the [information center on the IBM website](http://pic.dhe.ibm.com/infocenter/streams/v3r1) (http://pic.dhe.ibm.com/infocenter/streams/v3r1).

To extract the contents of the product installation package, enter the following command:

tar -zxvf *product-installation-package-name*.tar.gz

The **tar** command creates the StreamsInstallFiles directory, which contains the InfoSphere Streams self-extracting installation binary file (**InfoSphereStreamsSetup.bin**), other installation files, the *Release Notes*, and the *Installation and Configuration Guide*.

 $\odot$ 

### **2 Step 2: Evaluate your system configuration**

InfoSphere Streams provides a dependency checker script that you run on your system before installing the product. This script identifies any InfoSphere Streams incompatibilities related to your operating system, software dependencies, and other system requirements.

To run the dependency checker script, enter the following commands:

cd *product-installation-package-directory*/StreamsInstallFiles ./dependency\_checker.sh

For detailed information about InfoSphere Streams planning considerations and requirements, see the "Planning roadmap" in the [information center](http://pic.dhe.ibm.com/infocenter/streams/v3r1/topic/com.ibm.swg.im.infosphere.streams.install-admin.doc/doc/ibminfospherestreams-preinstall-roadmap.html) or the *Installation and Configuration Guide*.

# **3 Step 3: Install InfoSphere Streams**

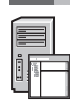

For demonstration and learning purposes, you might want to install InfoSphere Streams on a single computer as a root or non-root user. To install InfoSphere Streams in a multiple-host or production environment, see "Installing InfoSphere Streams" in the [information center](http://pic.dhe.ibm.com/infocenter/streams/v3r1/topic/com.ibm.swg.im.infosphere.streams.install-admin.doc/doc/ibminfospherestreams-install.html) or the *Installation and Configuration Guide*.

Before you install InfoSphere Streams, you must create the user ID and group that will own the installation. If Security-Enhanced Linux (SELinux) is enabled on your computer, you must install InfoSphere Streams as a root user. For more information, see "Installation by root or non-root users" in the [information center](http://pic.dhe.ibm.com/infocenter/streams/v3r1/topic/com.ibm.swg.im.infosphere.streams.install-admin.doc/doc/ibminfospherestreams-install-options-user.html) or the *Installation and Configuration Guide*.

The following procedure provides minimal steps for installing InfoSphere Streams on a single computer using the interactive graphical user interface (GUI) installation method. You can install and use InfoSphere Streams without a GUI. However, a GUI enables you to get started quicker and use the Streams Studio application development interface.

#### **Procedure**

1. From the *product-installation-package-directory*/StreamsInstallFiles directory, enter the following command:

./InfoSphereStreamsSetup.bin

- 2. On the Postinstallation Tasks page, ensure that the **Launch First Steps** option is selected, and then click **Next**. The Installation Complete page displays, and the First Steps application opens in a separate window.
- 3. On the Installation Complete page, click **Done** to exit the installation utility. If the Installation Complete page indicated that the installation utility detected errors or warnings, review the installation summary log file in the *product-installation-directory*/logs directory, and resolve any issues.
- 4. Use the First Steps application to complete the postinstallation tasks for InfoSphere Streams. These tasks include configuring your SSH environment, generating public and private keys, verifying the installation, creating an InfoSphere Streams runtime instance, and installing Streams Studio.
- 5. Close the First Steps application. You can restart the application at any time by entering the following command: streamtool launch --firststeps
- 6. To configure the InfoSphere Streams product environment variables, enter the following command:

source *product-installation-directory*/bin/streamsprofile.sh

Add this command to your  $\gamma$ . bashrc shell initialization file. Otherwise, you must enter the command every time you start InfoSphere Streams.

For more information about postinstallation tasks and options for InfoSphere Streams, see the "Postinstallation roadmap" in the [information center](http://pic.dhe.ibm.com/infocenter/streams/v3r1/topic/com.ibm.swg.im.infosphere.streams.install-admin.doc/doc/ibminfospherestreams-install-postinstall-roadmap.html) or the *Installation and Configuration Guide*.

#### **More information**

**?** For more information, see the following resources:

- v [InfoSphere Streams Information Center](http://pic.dhe.ibm.com/infocenter/streams/v3r1) (http://pic.dhe.ibm.com/infocenter/streams/v3r1)
- v [InfoSphere Streams website](http://www.ibm.com/software/data/infosphere/streams) (http://www.ibm.com/software/data/infosphere/streams)
- v [InfoSphere Streams Support website](http://www.ibm.com/support/entry/portal/Overview/Software/Information_Management/InfoSphere_Streams) (http://www.ibm.com/support/entry/portal/Overview/Software/ Information\_Management/InfoSphere\_Streams)
- [InfoSphere Streams Wiki](http://www.ibm.com/developerworks/wikis/display/streams/Home) on the IBM developerWorks® website (http://www.ibm.com/developerworks/wikis/display/ streams/Home)
- [InfoSphere Streams publications](http://www.redbooks.ibm.com/cgi-bin/searchsite.cgi?query=InfoSphere+AND+Streams) on the [IBM Redbooks®](http://www.redbooks.ibm.com) website (http://www.redbooks.ibm.com)
- [IBM User Communities](http://www.ibm.com/community) (http://www.ibm.com/community)

IBM InfoSphere Streams Version 3.1 Licensed Materials - Property of IBM. © Copyright IBM Corp. 2009, 2013. U.S. Government Users Restricted Rights - Use, duplication or disclosure restricted by GSA ADP Schedule Contract with IBM Corp.

IBM, the IBM logo, and ibm.com are trademarks or registered trademarks of International Business Machines Corp., registered in many jurisdictions worldwide. Other product and service names might be trademarks of IBM or oth companies. A current list of IBM trademarks is available on the Web at ["Copyright and trademark information"](http://www.ibm.com/legal/copytrade.shtml) at http://www.ibm.com/legal/copytrade.shtml.

Part Number: CIKK8EN

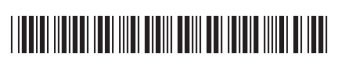